# 文系学生における表計算ソフトウェアの操作スキルの向上を目指した実践

相 澤 崇 都留文科大学情報センター

## Research on Calculation Skills for Spreadsheet Software in the Education of Students in the Social Sciences and Humanities

#### Shuu AIZAWA

キーワード:操作スキル 表計算ソフトウェア プロジェクト法 文系学生 質問紙調査

## Ⅰ.はじめに

急速な社会の情報化の進展に伴い、社会、家庭生活において、情報や情報手段を適切に活用できる人 材が必要とされている。文部科学省では、その人材育成のために、平成 29 年に告示した小中学校学習 指導要領及び平成 30 年に告示した高等学校学習指導要領総則において、児童生徒の情報活用能力の育 成を充実させることを示し、小中高等学校において発達段階に応じた系統性のある体系的な情報教育を 推進している $1)$ <sup>2)</sup>

大学においては、高等学校までの情報教育の成果をいかし、社会で求められている人材育成のために、 適切な情報活用能力を身に付けさせることが必要である。しかし、先行研究では、大学入学時において、 高等学校までに適切な情報活用能力が身に付いていない実状が報告されている。小河 (2021)<sup>4)</sup>は、高 等学校情報科の検定済教科書から重要語句を抽出し、初年次学生に対して重要語句の理解度調査を行っ ている。その結果、多くの初年次学生は、重要語句に対する理解度が不十分であることを報告している。 また、筆者らは、大学生の文書作成ソフトウェアの操作スキルの実状を把握するために、初年次学生を 対象に操作スキルテストを実施した。その結果、多くの学生は、手書きの文書作成と同様の手順で文書 作成を行っており、各種機能を用いた文書作成ができてない実状を報告している5。その他、登本ら (2020)<sup>6)</sup>は、大学生に対して表計算ソフトウェアの操作スキルに関する質問紙調査を行っている。そ の結果、設定した操作スキル 54 項目の内、約 85%の項目で、操作スキルの習得が不十分であったこと を報告している。

これらの報告をふまえ、大学の情報教育では、発達段階に応じた適切な情報活用能力の育成するため の授業実践が求められてくる。これまでに、筆者らは、文系学生を対象とした文書作成ソフトウェアの 操作スキル向上を目指した実践を行い、その結果を報告している<sup>7)</sup>。本研究では、表計算ソフトウェア に関する操作スキルの向上を目指した実践を行い、その成果と課題について報告する。

## Ⅱ.研究方法

## 1.研究の対象

文科系 T 大学の情報系基礎科目である「情報基礎演習Ⅰ」の履修者 34 名を研究の対象者とする。「情 報基礎演習Ⅰ」は、情報系の基礎科目であり、大学が提供する情報システム、文書作成ソフトウェア (Word)、表計算ソフトウェア (Excel)、プレゼンテーションソフト (PowerPoint) などの使用方法を取 り扱う。第 1 回目に質問紙調査及び操作スキルの測定、第 10 回目から第 13 回目の授業で表計算ソフト ウェアの操作スキルの向上を目指した実践(以下、実践)、第 15 回目の授業で、事後の質問紙調査を行う。

#### 2.表計算ソフトウェアと使用経験

本研究で使用するソフトウェアは、Excel2016 である。

本研究対象者に対しては、第 1 回目の授業において、表計算ソフトウェアの使用経験について質問紙 調査を行った。その結果を表 1 に示す。

| No. | 質問項目                                                    |          | 取扱いがあった  取扱いがなかった |
|-----|---------------------------------------------------------|----------|-------------------|
|     | 中学校において、技術科などの授業で、表計算ソフトウェア <br> の使用方法について取り扱いがありましたか。  | 11(33,3) | 22(66, 6)         |
|     | 高等学校において、情報科などの授業で、表計算ソフトウェア <br> の使用方法について取り扱いがありましたか。 | 27(81.8) | 6(18, 2)          |
|     | $\sim$ $\sim$ $\sim$ $\sim$                             |          |                   |

表1 表計算ソフトウェアの使用経験

注)カッコ内の数字は割合を示す

有効調査数は 33 名(97.1%)であった。中学校の授業において、使用方法について取り扱いがあった と回答した学生は、33.3%であり、高等学校の授業において、使用方法について取り扱いがあったと 回答した学生は、81.8%であった。中学校、高等学校ともに取り扱いがなかったと回答した学生は、 12.1%であった。

#### 3.対象とする表計算ソフトウェアの操作スキル

本研究では、登本、高橋(2021)らの先行研究で行った表計算ソフトウェアの操作スキルの項目を改 変した。本実践では、下記の表2示す操作スキル(大項目5、小項目 26)の向上を目指した実践を行う。

## 4.実践の評価方法

本実践の評価は、質問紙調査を作成し、実践前後に質問紙調査を実施し、その結果の比較で行う。質問 紙調査は各小項目の習得状況を質問項目とし、「大変習得できていた」、「やや習得できていた」、「あまり 習得できていない」、「全く習得できていない」の4件法で回答を求める。但し、各小項目の習得状況の基 準に個人差が大きいことが懸念されたため、実践前に操作スキルテストを実施する。操作スキルテストの 結果を自身の操作スキルを客観視させる資料として扱わせ、その後、実践前の質問紙調査を実施する。

操作スキルテストは、中央職業能力開発機構のコンピュータサービス技能評価試験表計算部門 3 級と、 同レベルの問題を作成して行う。この操作スキルテストは、3つの大問から構成されており、大問1は、 「ファイル作成」、「データ入力及び表示形式」、「表の編集」、「数式や関数での演算」、大問2は、「表の装飾・ 編集」、大問3は、「グラフ作成」、「グラフの編集」に関する小問で構成されている。操作スキルテスト は、上記の検定試験と同様に 30 分で実施し、終了後、解答解説を行う。操作スキルテストの作成及び その解答解説は、大学の情報教育担当教員1名が行う。

#### 5.作成する表及びグラフ

表計算ソフトウェアの授業での取扱いは、「情報基礎演習Ⅰ」の第7回目から第 11 回目の授業で取り扱 う。第7回目の授業では、表計算ソフトウェアの使用経験の調査、操作スキルテスト、第8回目以降の授 業の課題で共通する操作スキルである(1)ワークシートやファイルの作成と管理、(2)セルやセル範囲 のデータの管理、(3)表の作成の大項目を取り扱う。授業での各操作スキルの取扱いに関する概要を下記 に示す。

「(1) ワークシートやファイルの作成と管理」は、第7回目の授業で下位に属する小項目の操作スキ ルを取り扱う。「1.ファイルを開いたり、閉じたりする」、「3.列の幅や行の高さを調整する」、「4. ブックの新規作成とワークシートの追加」の操作スキルは、全ての課題において必須となる操作スキル であり、繰り返して使用し、操作スキルの習得を目指す。

「(2)セルやセル範囲のデータの管理」は、第7回目の授業で下位に属する小項目の操作スキルを取 り扱う。「7.セルの結合」は、№2、3の課題において、表題の設定の際に使用する。「9.セルの書

| 大項目                   | 小項目                        |  |  |
|-----------------------|----------------------------|--|--|
| (1) ワークシートやファイルの作成と管理 | 1. ファイルを開いたり、閉じたりする        |  |  |
|                       | 2. 列や行を挿入する、削除する           |  |  |
|                       | 3. 列の幅や行の高さを調整する           |  |  |
|                       | 4. ブックの新規作成とワークシートの追加      |  |  |
| (2) セルやセル範囲のデータの管理    | 5. セルを挿入する、削除する            |  |  |
|                       | 6. セル内のデータの切り取り、コピー、貼り付け   |  |  |
|                       | 7. セルの結合                   |  |  |
|                       | 8. データの表示形式を選択する           |  |  |
|                       | 9. セルの書式を適用する              |  |  |
|                       | 10. 数値の書式(コンマ、パーセント等)を適用する |  |  |
|                       | 11. 書式のコピー/貼り付けを使用しての書式設定  |  |  |
|                       | 12. オートフィル機能を使用してのデータ入力    |  |  |
| (3) 表の作成              | 13. セル範囲から表を作成する           |  |  |
|                       | 14. 表に行や列を追加する、削除する        |  |  |
| (4) データの並び替え          | 15. フィルター機能を使用したデータの並び替える  |  |  |
|                       | 16. 複数の条件でデータの並び替えをする      |  |  |
| (5) 数式や関数を使用した演算の実行   | 17. 式の入力 (四則演算の方法)         |  |  |
|                       | 18. Σ (オート) を使用した関数の計算     |  |  |
|                       | 19. 関数 fx を使用した関数の計算       |  |  |
|                       | 20. IF を用いた条件判断式の設定        |  |  |
|                       | 21. IF を複数回用いた複数の条件判断式の設定  |  |  |
| (6) グラフの作成            | 22. 表のデータを用いてのグラフの作成       |  |  |
|                       | 23. グラフの要素の追加と削除           |  |  |
|                       | 24. グラフサイズの変更              |  |  |
|                       | 25. グラフの行と列を入れ替える          |  |  |
|                       | 26. 複合グラフの作成               |  |  |

表2 実践で対象とする表計算ソフトウェアの操作スキル

式を適用する」は、№ 4、5、8 の課題において、除算を伴う計算結果の際に生じる小数点の桁数の表示 で取り扱う。「10.数値の書式(コンマ、パーセント等)を適用する」は、№2、3、6の課題において、 計算結果にコンマを表示される方法を取上げる。No.4 の課題において、計算結果 (合格率) にパーセン トを表示で取り上げる。「12.オートフィル機能を使用してのデータ入力」は、№1、2、3、4、5、 6、7、8の課題において、連続するデータ、同じ値のデータ、計算方法に共通性がある場合、入力作 業の負担や入力ミスを減らす目的で使用させる。No.5の課題では、相対参照と絶対参照についても取り 上げ、その設定方法を理解させる。

「(3)表の作成」は、第7回目の授業で下位に属する小項目の操作スキルを取り扱う。「13.セル範囲 から表を作成する」は、№1、2、3、4、5、6、7、8、11、12、13 の課題において、表の作成に おいセルの効果的な利用を取り扱う。「14.表に行や列を追加する、削除する」は、必要となる行数と列 数を間違った場合に必要となる操作スキルのため、各課題において、必要とする機会は設けなかった。

「(4)データの並び替え」は、第 10 回目の授業で下位に属する小項目の操作スキルを取り扱う。「15. フィルター機能を使用したデータの並び替える」は、№9の課題において取り扱う。№5の表を、単一 の条件(各教科の点数)をもとに、並び替え(昇順、降順)を行う。「16.複数の条件でデータの並び 替えをする」は、№ 10 の課題において取り扱う。№5の表を、複数の条件での並び替え(複数のキー) の設定方法を取り扱う。

「(5)数式や関数を使用した演算の実行」は、第8回目から第 10 回目の授業で下位に属する小項目の 操作スキルを取り扱う。「17. 式の入力(四則演算の方法)」は、№2、3、6、7、8の課題において 取り扱う。セルに式の入力方法、演算子、演算記号を確認した後、四則演算の方法を取り扱う。「18. Σ(オー ト)を使用した関数の計算」は、№3、4、5、6の課題において取り扱う。Σ(オート)のプルダウ ンメニューに設定されている合計、平均、数値の個数、最大値、最小値を繰り返し取り扱う。「19.関 数 fx を使用した関数の計算」は、№ 5、6 の課題において取り扱う。№ . 5の課題は、合計(SUM)、平 均(AVERAGE)の関数を取り上げ、Σ(オート)での算出方法の違いを確認させる。その後、順位(Rank) の関数を取り扱う。「20.IF を用いた条件判断式の設定」は、№7の課題において取り扱う。ここでは、 複数回行った漢字テストの合計点から、合否の2段階を評価するために、IF 関数を取り扱う。その際、 比較演算子も併せて取り扱う。「21. IF を複数回用いた複数の条件判断式の設定」は、№9において取 り扱う。BMI の算出後、その判定に IF を用いて入り子構造の設定方法を取り扱う。

「(6)グラフの作成」は、第11回目の授業で下位に属する小項目の操作スキルを取り扱う。「22. 表のデー タを用いてのグラフの作成」は、№ 11、12、13 の課題で取り扱い、それぞれ作成さいた表を用いて、 № 11 では棒グラフと折れ線グラフ、№ 12 では折れ線グラフ(プロット有)と3-D 棒グラフ、№ 13 で は複合グラフを作成させる。「23. グラフの要素の追加と削除」は、№ 11、12、13 の課題で取り扱い、 № 11 では表題、凡例、縦軸の目盛、№ 12 では表題、凡例、縦軸の目盛、プロット、データラベル、№ 13 では、表題、凡例の変更方法を取り扱う。「24. グラフサイズの変更」は、№ 11、12、13 の課題で 取り扱い、グラフを挿入後、指定サイズに変更を求める。「25. グラフの行と列を入れ替える」は、No. 12 の課題で取り扱う。グラフ挿入後、表データの行と列の入れ替えが必要のことに気付かせ、その方 法を習得させる。「26. 複合グラフの作成」は、№ 13 の課題で取り扱う。作成した表のから複合グラフ の作成を行う。不必要なデータの削除した後、主軸と第2軸の設定方法を取り扱う。

#### 6.プロジェクト法による実践

表計算ソフトウェアの操作は、モニターを確認しながら、マウスやキーボードを操作することから複 雑な協応動作に関する技能となる。技能指導の方法の一つにプロジェクト法 8) がある。プロジェクト 法は、学習者が自ら価値のあると感じ取れる課題を設定し、目的、計画、遂行、判断・評価という4段 階を経て、主体的に問題解決に取り組む学習方法である。プロジェクト法は、学習者の自発性を高め、 課題解決のために総合的な知識の理解や技能の習得を促す長所がある。しかし、学習者の意識や思考判 断によっては、知識や技能の系統性を軽視する傾向を強める短所がある。

実践前の質問紙調査の結果から、実践で対象とする 26 の操作スキルの内、16 の操作スキルの習得状 況において、否定的な値が示された(表4参照)。さらに、操作スキルテストの結果において、多くの 学生は、効率的な作業手順の理解も不足していたため、制限時間内に、1つの大問しか取り組むことが できなかった。これらの結果をふまえ、教員による適切な支援がない状況では、多くの学生が誤った操 作スキルを身に付け、非効率的な作業手順で行うことが懸念された。そのため、本実践では、プロジェ クト法を一部改変して行う。具体的な実践方法と作成する課題の一覧を下記に示す。

- (1)教員側から作成する表(課題)とその用途(目的)を学生に提示する。
- (2)学生は、表を作成するために、操作スキル一覧表(表2)をもとに必要な操作スキルと効率的な 作業手順(計画)を考える。
- (3)全体で必要な操作スキルと作業手順を確認する。
- (4)(3)で確認した操作スキルと作業手順で、教員が表の制作方法を示範演示する。
- (5)学生による表の作成(遂行)を行う。
- (6)課題の完成後、各自で作業の振り返りを行う(判断・評価)。そして習得が不十分と感じた操作 スキルを反復練習する。

| No.            | 課題名(表の行数と列数、グラフの種類)              | 習得する操作スキル                          | 実施授業回 |
|----------------|----------------------------------|------------------------------------|-------|
|                | 名簿(9行×6列の表)                      | 1, 3, 4, 12, 13                    | 第8回目  |
| 2              | アルバイト代の計算表 (9 行×6列の表)            | 1, 3, 4, 7, 10, 12, 13, 17         | 第8回目  |
| 3              | 検定試験受験結果一覧(5 行× 5 列の表)           | 1, 3, 4, 7, 10, 12, 13, 17, 18     | 第8回目  |
| $\overline{4}$ | 戦国大名の人気投票 (11 行× 15 列の表)         | 1, 3, 4, 9, 12, 13, 18             | 第9回目  |
| $\overline{5}$ | 定期テストの集計結果 (23行×9列の表)            | 1, 3, 4, 9, 12, 13, 18, 19         | 第9回目  |
| 6              | 商品代金一覧 (7 行×8列の表)                | 1, 3, 4, 9, 10, 12, 13, 17, 18, 19 | 第9回目  |
| 7              | 国語漢字テスト集計結果(11 行×6列の表)           | 1, 3, 4, 12, 13, 17, 20            | 第10回目 |
|                | 8 ダイエットの効果(BMI 値)(9 行× 7 列の表)    | 1, 3, 4, 9, 12, 13, 17, 21         | 第10回目 |
| 9              | No.5 を利用した並び替え①(23 行× 9 列の表)     | 1, 3, 4, 15                        | 第10回目 |
|                | 10   No.5 を利用した並び替え② (23 行×9列の表) | 1, 3, 4, 16                        | 第10回目 |
|                | 11 各交差点の交通量(棒、折れ線グラフ作成)          | 1, 3, 4, 13, 22, 23, 24, 25        | 第11回目 |
|                | 12   タイピングテスト結果 (折れ線、3-D 棒グラフ作成) | 1, 3, 4, 13, 22, 23, 24, 25        | 第11回目 |
|                | 13 営業売上一覧(複合グラフ作成)               | 1, 3, 4, 13, 22, 23, 24, 26        | 第11回目 |

表3 実践で作成する課題の一覧

注)習得するスキルの№は、表2の習得するスキルの小項目を示す

## Ⅲ.結果

本実践における有効調査数は 33 名(有効調査率:97.1%)であった。無効調査は、実践前後の質問 紙調査が実施できなかったためである。

#### 1. 実践前後における表計算ソフトウェアの操作スキルの比較

実践前後における各小項目に対する回答は、肯定的な回答から順次4から1点に得点化し、平均値と 標準偏差を算出した。その後、得点化した回答は、大項目ごとにまとめ、下位に属する小項目数で除算し、 平均値と標準偏差を算出した。その後、実践前後での各大項目間、各小項目間の平均値の差異を t 検定 で検討した。大項目間の比較を表4、小項目間の比較を表5に示す。

| 大項目                   | 実践前      | 実践後         | t 値                  |  |
|-----------------------|----------|-------------|----------------------|--|
| (1) ワークシートやファイルの作成と管理 | 3.0(.78) | $3.7(.63)*$ | $t(32)=3.9, p=01$    |  |
| (2) セルやセル範囲のデータの管理    | 2.4(.91) | $3.8(.37)*$ | $t(32)=9.4$ , p=. 01 |  |
| (3) 表の作成              | 2.4(1.0) | $3.8(.36)*$ | $t(32)=8.3, p=0.1$   |  |
| (4) データの並び替え          | 1.6(.95) | $3.7(.56)*$ | $t(32)=12.1, p=01$   |  |
| (5) 数式や関数を使用した演算の実行   | 2.0(.86) | $3.7(.37)*$ | $t(32)=12.4, p=01$   |  |
| (6) グラフの作成            | 1.9(.91) | $3.8(.48)*$ | $t(32)=11.3, p=0.01$ |  |
|                       |          |             |                      |  |

表4 実践前後での大項目間の比較

注)網掛けは、平均値が肯定的な回答を示す、\* は 1% 水準の有意差があることを示す

実践前の調査において大項目では、「(1) ワークシートやファイルの作成と管理(3.0)」、「(2) セル やセル範囲のデータの管理(2.4)」、「(3)表の作成(2.4)」、「(5)数式や関数を使用した演算の実行(2.0)」、 「(6)グラフの作成(1.9)」、「(4)データの並び替え(1.6)」の順で、平均値は高い値を示した。

実践後の調査において大項目では、「(2)セルやセル範囲のデータの管理(3.8)」、「(3)表の作成(3.8)」、 「(6)グラフの作成(3.8)」、「(1)ワークシートやファイルの作成と管理(3.7)」、「(5)数式や関数を 使用した演算の実行(3.7)」、「(4)データの並び替え(3.7)」の順で、平均値は高い値を示した。

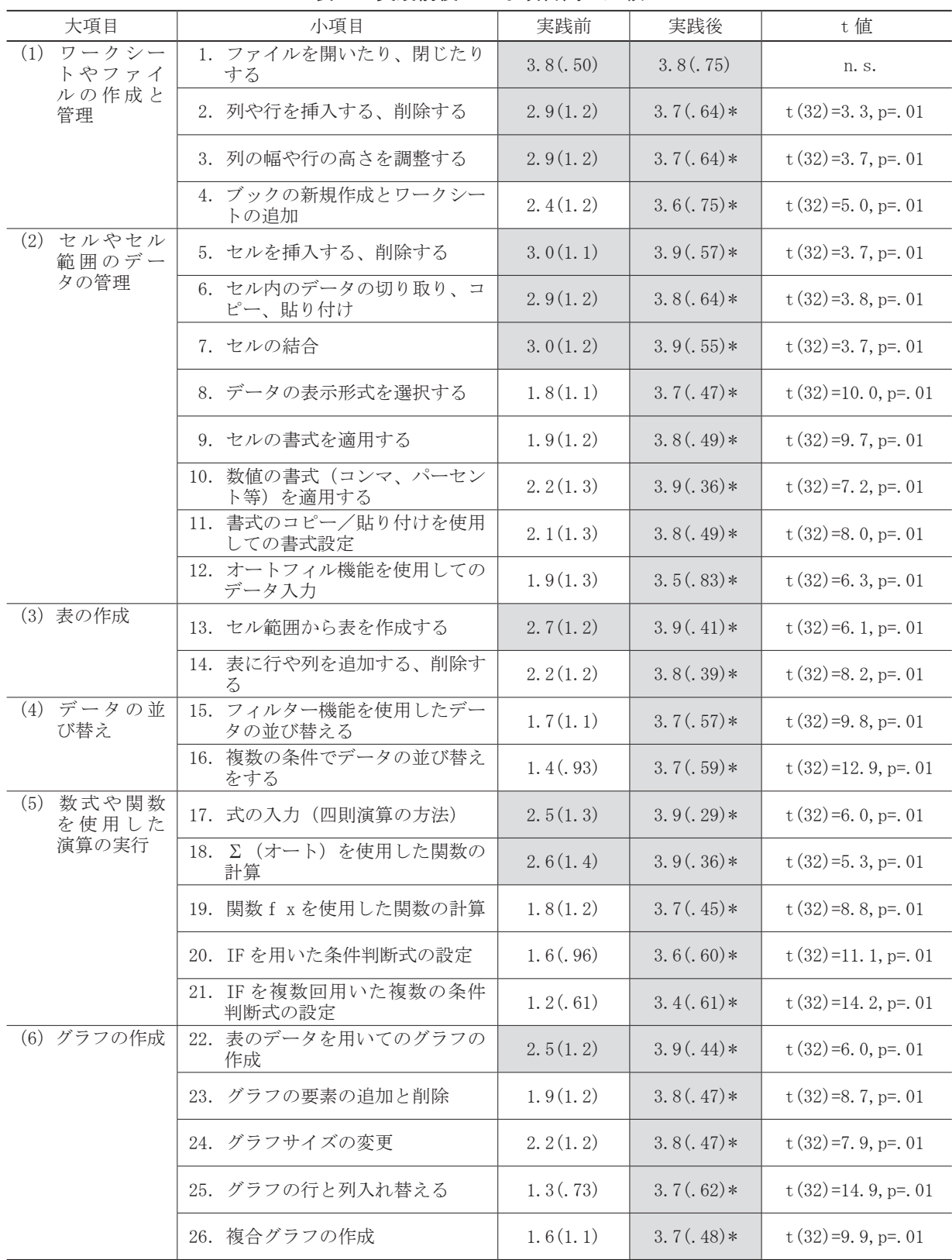

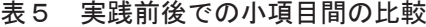

注)網掛けは、平均値が肯定的な回答を示す、\* は 1% 水準の有意差があることを示す

t 検定の結果、№2から№ 26 の小項目で 1% 水準の有意差が認められた。そして有意差があった質問項 目を実践前後の平均値で比較すると、実践後の値が高かった。

実践前の調査において小項目では、「1.ファイルを開いたり、閉じたりする (3.8)」、「5. セルを

相澤 崇

挿入する、削除する(3.0)」、「7.セルの結合(3.0)」、「2.列や行を挿入する、削除する(2.9)」、「3. 列の幅や行の高さを調整する(2.9)」、「6.セル内のデータの切り取り、コピー、貼り付け(2.9)」の 順で、平均値は高い値を示した。肯定的な値である 2.5 以上であった小項目は、№1、2、3、5、6、 7、13、17、18、22 であり、設定した 26 の小項目の内、10 の小項目(38.5%)であった。

実践後の調査では、「5. セルを挿入する、削除する」、「7. セルの結合」、「10. 数値の書式(コンマ、 パーセント等)を適用する」、「13.セル範囲から表を作成する」、「17.式の入力(四則演算の方法)」、「18. Σ(オート)を使用した関数の計算」、「22.表のデータを用いてのグラフの作成」で 3.9 の値であり、 全ての項目で 3.4 以上の値を示した。

t 検定の結果、№ 2 から№ 26 の小項目で 1% 水準の有意差が認められた。そして有意差があった質問 項目を実践前後の平均値で比較すると、全て実践後の方が高い値であった。

#### Ⅳ.考察

実践前、各種調査の結果から多くの学生は、以下の特徴が見られた。

- (1) 表計算ソフトウェアを使用して多種多様な表やグラフを作成した経験が乏しく、効率的な作業手 順に関する知識が不足していた。
- (2)「(1)ワークシートやファイルの作成と管理」の大項目は、他の項目と比較して操作スキルが習 得できていると認識していた。この大項目の下位に属する「1.ファイルを開いたり、閉じたり する」、「2.列や行を挿入する、削除する」、「3.列の幅や行の高さを調整する」の小項目は、 Word や PowerPoint などのソフトウェアの操作スキルが類似共通しており、その使用経験が関連 していると思われた。Word や PowerPoint などのソフトウェアの操作スキルと共通した類似共通 した操作スキルが少ない「(2) セルやセル範囲のデータの管理」、「(3)表の作成」、「(4) データ の並び替え」、「(5) 数式や関数を使用した演算の実行」、「(6) グラフの作成」の大項目について は、習得ができていなかった。
- (3) 合計 (SUM) や平均値 (AVERAGE) のように、計算対象となる範囲のみを指定する関数は、操作ス キルが習得できていた。しかし、条件分岐(IF)、順位(RANK)のように、計算対象となる範囲 以外に、設定が必要な関数については、操作スキルの習得ができていなかった。
- (4) データベース機能に関しては、基本的な操作スキルであるフィルターや並び替えの使い分けがで きていなかった。
- (5) 作成した表を用いてグラフ種類を選択し、シート上に挿入することはできていた。しかし、グラ フ要素の設定、データの選択、行と列の入れ替えなどの詳細設定はできていなかった。

実践後、質問紙調査の結果から多くの学生は、以下の点で改善が見られた。

- (1) 多種多様な表の作成経験を通して、表2に示す操作スキルが習得できた。表の作成にあたり、必 要となる操作スキルと効率的な作業手順を考えることができた。
- (2) 多種多様な関数の使用方法を経験し、計算対象となる範囲指定以外に各種設定が必要となる関数 についても使用できた。
- (3) データベース機能にあるフィルターや並び替え機能を用いて、目的にあわせてデータを並び替え や抽出することができた。
- (4) グラフの作成においては、各要素の設定、データの選択、行と列の入れ替えなどの基本的な操作 スキルを習得し、詳細設定ができた。

## Ⅴ.まとめと今後の課題

本研究では、表計算ソフトウェアの操作スキルの向上を目指し、一部改変したプロジェクト法を用い て実践を行った。実践前後の質問紙調査の比較分析により、多くの学生は、この実践により、多くの学 生は、表2示す表計算ソフトウェアの操作スキルが向上した。しかし、本研究の結果において、各操作 スキルを向上させるための最適な反復練習の回数は、明らかになっていない。表2に示した操作スキル は基本的な操作スキルであり、学生の操作スキルの実状と「情報基礎演習Ⅰ」の授業での表計算ソフト ウェアの取り扱い時間数から、応用的な操作スキルは、取り扱うことができなかった。次の課題として、 課題内容を変更し、各操作スキルを向上させるための最適な反復練習の回数を検討していくことが考え られる。そして、その結果をもとに、課題をさらに見直し、応用的な操作スキルの取り扱いを検討して いくことである。想定している応用的な操作スキルは、以下の通りである。

- (1) データベース関数を用いたデータ処理
- (2) ピポットテーブルを利用したデータベース機能
- (3) マクロを用いた各種操作の設定

## 注・文献

- 1)文部科学省(2018):「小学校学習指導要領(平成 29 年告示)解説総則編」,東洋館出版社.
- 2)文部科学省 (2018):「中学校学習指導要領(平成 29 年告示)解説総則編」,東山書房.
- 3)文部科学省(2019):「高等学校学習指導要領(平成 30 年告示)解説総則編」,東洋館出版社.
- 4)小河智佳子 (2021):文系大学生の高等学校情報科における知識習得の現状(2),2021PC カンファ レンス論文集,コンピュータ利用教育学会,144-147.
- 5)相澤崇(2020):文系大学生の文書作成ソフトウェアに関する操作スキルの現状と課題,2019PC カ ンファレンス論文集,コンピュータ利用教育学会,200-203.
- 6) 登本洋子、高橋純(2020):表計算ソフトウェアの操作スキルの習得を目指した授業実践の成果と 課題, 教育情報研究, 36 (3), 37-48.
- 7)相澤崇(2020):文系学生における文書作成ソフトウェアの操作スキルの向上を目指した実践,岐 阜聖徳学園大学教育実践科学研究センター紀要, 第19号, 71-78.
- 8)本実践で行うプロジェクト法とは、アメリカの W.H. キルパトリックによって提唱された学習法で ある。